## EVGA nForce 790i SLI FTW DIGITAL PWM Visual Guide

The following quick steps will guide you through testing the absolute bare minimum essentials of your motherboard before installing it into a system chassis. Visual aids are provided to assist you during the following procedures.

To reduce the risk of fire, electric shock, and injury always follow basic safety precautions. It is recommended that you use electrostatic discharge (ESD) countermeasures such as an ESD wrist strap or anti-static mat when handling computer components.

After removing the EVGA nForce 790i SLI™ FTW DIGITAL PWM from its packaging, place it on to a nonconductive surface. For example: wood, cardboard box, or an anti-static mat.

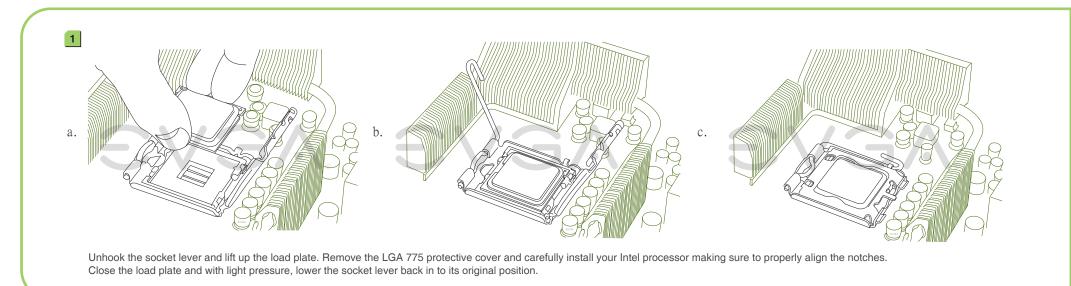

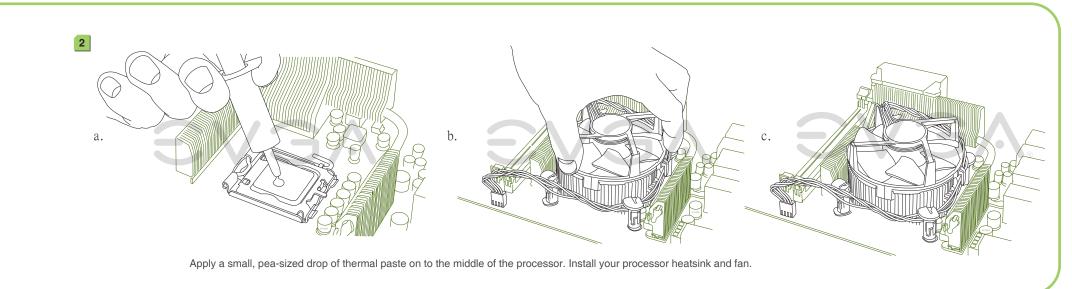

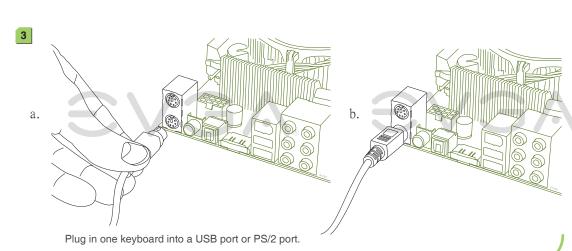

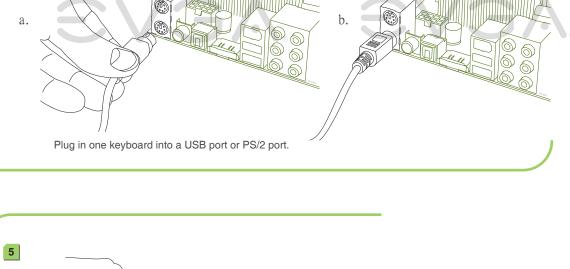

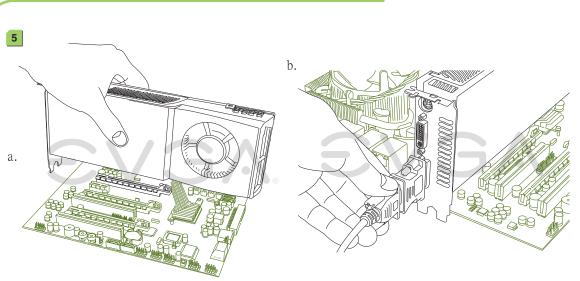

Insert your graphics card into either the PCI-E 2.0 slot or the PCI slot. The type of slot depends on the graphic card

bus type. Connect a monitor to the output connector of the graphics card.

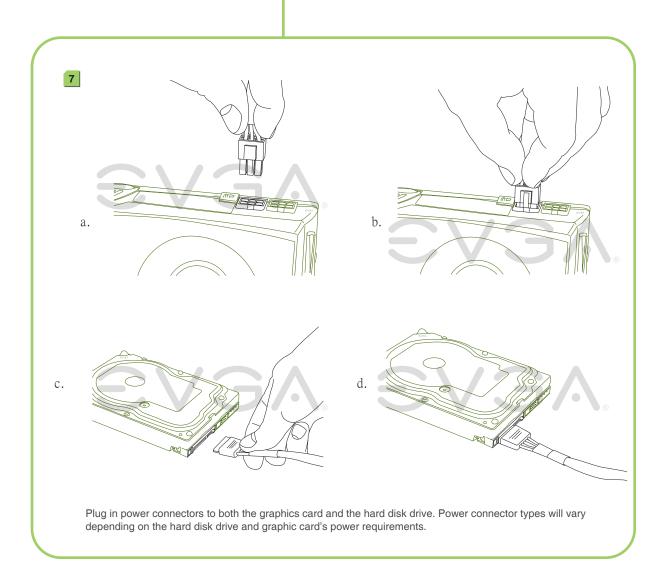

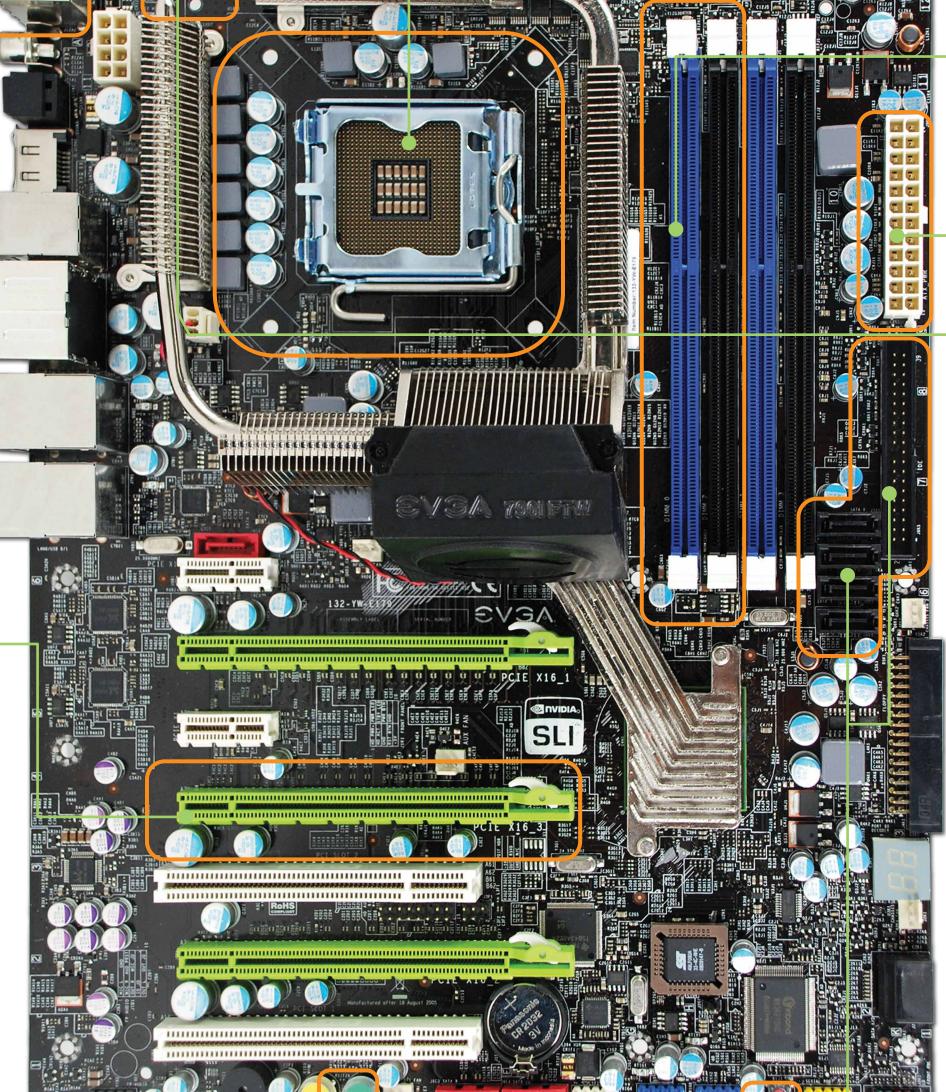

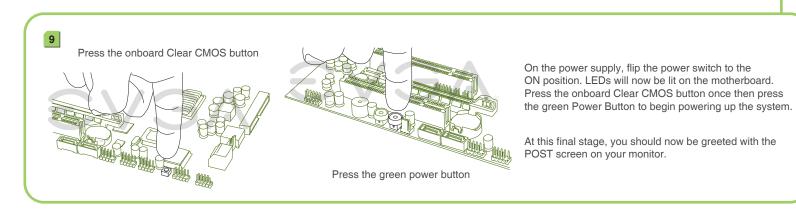

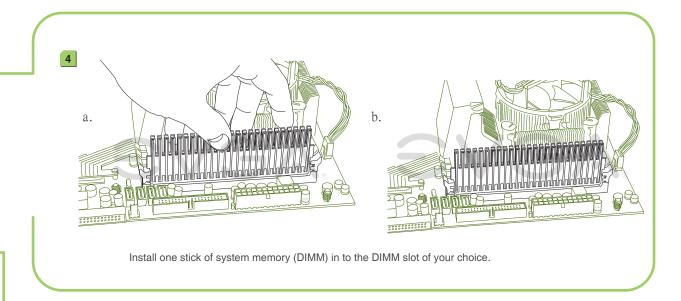

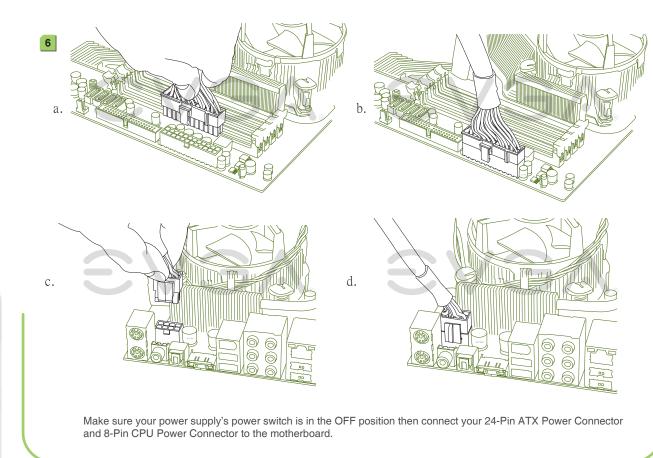

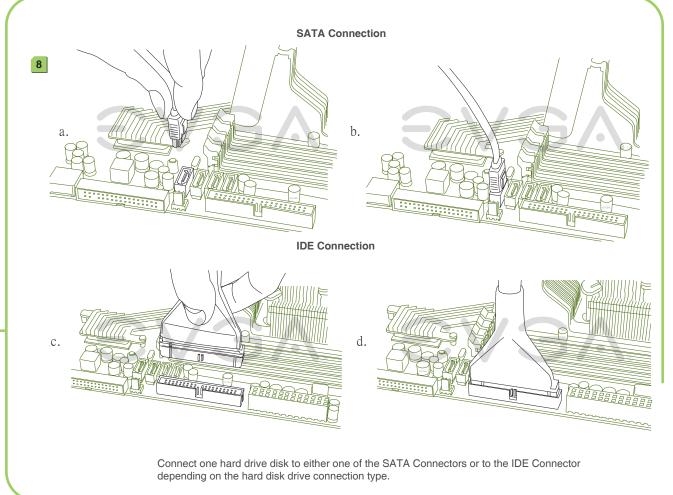

### EVGA nForce 790i SLI FTW DIGITAL PWM Quick Install Guide

### Gaming • Imaging • 3D Video • Entertainment • Photos • Graphics

#### Installing the CPU

- 1. Unlock the socket by pressing the lever sideways, then lift it up to a 90° angle.
- 2. Lift the load plate. There is a protective socket cover on the load plate to protect the socket when there is no CPU installed.
- 3. Remove the protective socket cover from the load plate. (Save this protective piece, as it is needed whenever transporting or shipping the motherboard.)
- 4. Align the notches in the CPU with the notches on the socket.
- 5. Lower the CPU straight into the socket. Close the lid plate and engage the socket lever.
- 6. The CPU will need a proper cooling solution, please refer to the manual that came with your heatsink for detailed instructions.

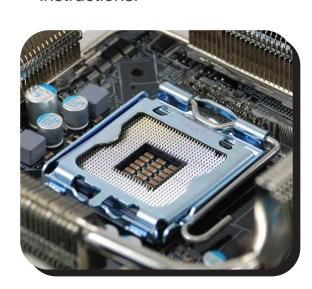

# Installing System Memory

- 1. This motherboard supports up to four 240-pin DDR3 memory modules. Having matched pairs is highly recommended for dual channel configurations.
- 2. For dual channel configurations use DIMM slots 0 and 1, 2 and 3, or 0 through 3. It is recomended to use the "Black Slots" if running in 2 DIMM Mode
  - \* Use matching color slots for dual channel

## Installing the Graphics Card(s)

1. This motherboard has three PCI Express X16 slots. If installing a single graphics card use the PCI-E slot closest to the CPU socket.

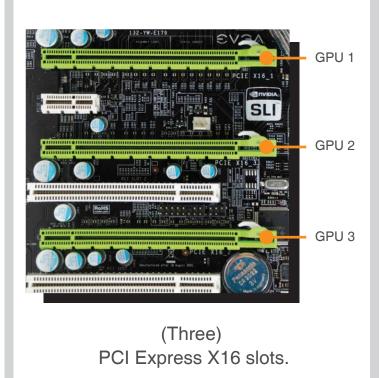

#### **Connecting Peripherals**

 Now connect your peripheral devices such as hard drives, floppy drive, and DVD-ROM drives to the motherboard.

### <u>Cables</u>

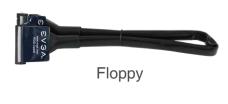

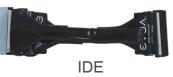

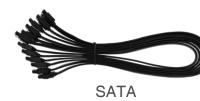

- 2. Connect power cables to the motherboard and any other peripherals in your system.
  - \* Remember to plug in your PCI-E power cables to your graphics card(s) if necessary.
- 3. Connect the front panel headers and any other headers that are going to be in use.

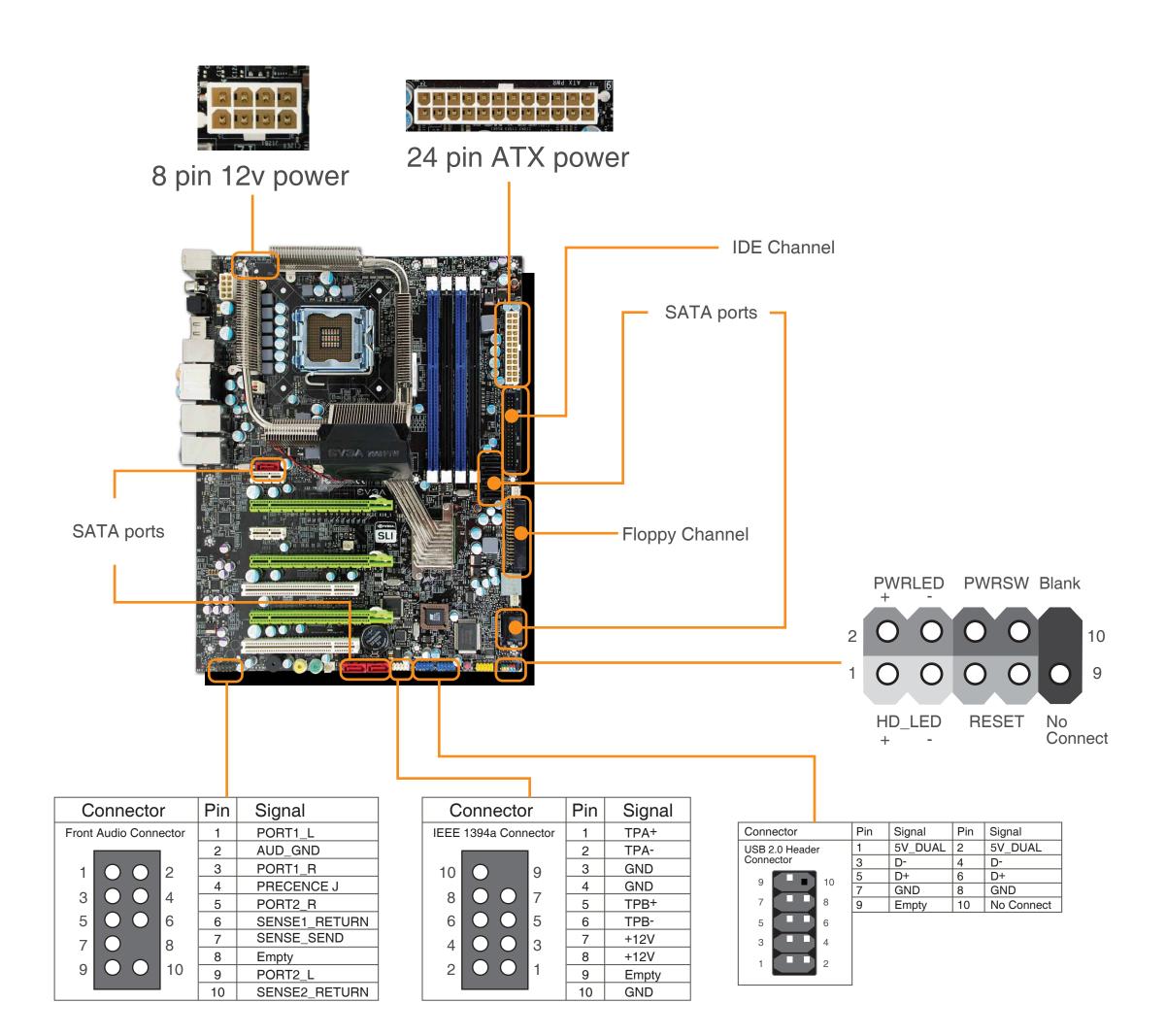

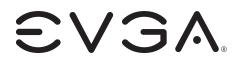

Support

Thank you for purchasing an EVGA product.
Please remember to register your product at:
http://www.evga.com/register

For the latest drivers and updates for your product please visit:

http://www.evga.com/support/drivers

To visit and search our knowledge base and product FAQ please visit:

http://www.evga.com/FAQ

To visit the EVGA community message boards please visit: http://www.evga.com/forums

EV3A.

Premium Services

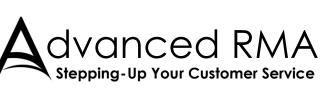

Limited Lifetime Warranty
upon product registration

90<sup>Day</sup> Step-Up Program

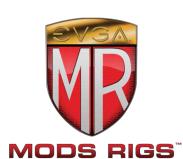

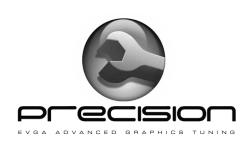

For more information about these services as well as our terms and conditions please visit www.evga.com

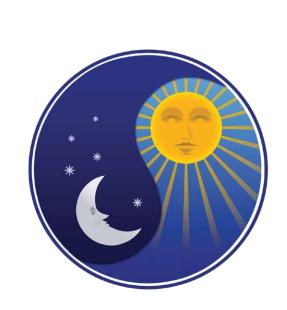

Tech Support
888 · 881 · EVGA
714 · 528 · 4500
www.evga.com/support
\*24/7 North America only

\*Not all Premium Services apply to all products.

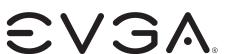

EVGA Corp 2900 Saturn Street, Suite B Brea, CA 92821 www.evga.com